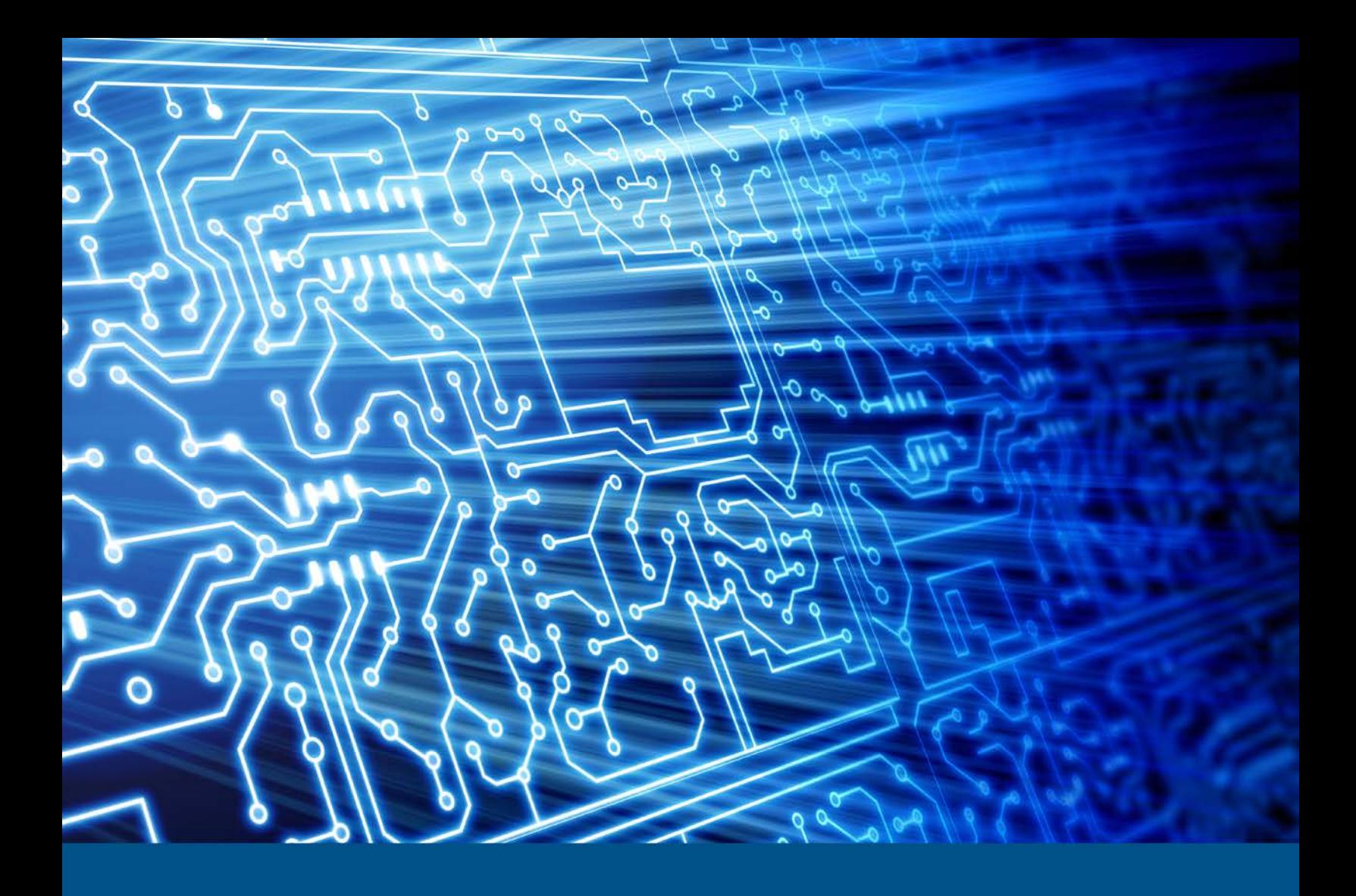

# **EnCase Forensic Version 8.05.00.182**

Test Results for Disk Imaging Tool – Federated Testing Suite

*August 13, 2018*

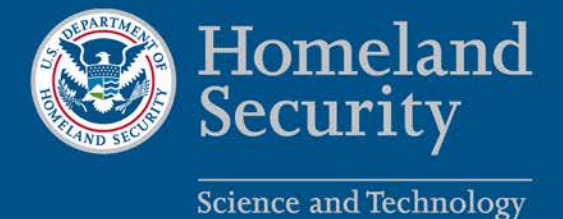

This report was prepared for the Department of Homeland Security Science and Technology Directorate Cyber Security Division by the Office of Law Enforcement Standards of the National Institute of Standards and Technology.

For additional information about the Cyber Security Division and ongoing projects, please visit <http://www.dhs.gov/science-and-technology/cyber-security-division>.

**August 2018** 

# **Test Results for Disk Imaging Tool:**

EnCase Forensic Version 8.05.00.182

Federated Testing Suite for Disk Imaging

## **Contents**

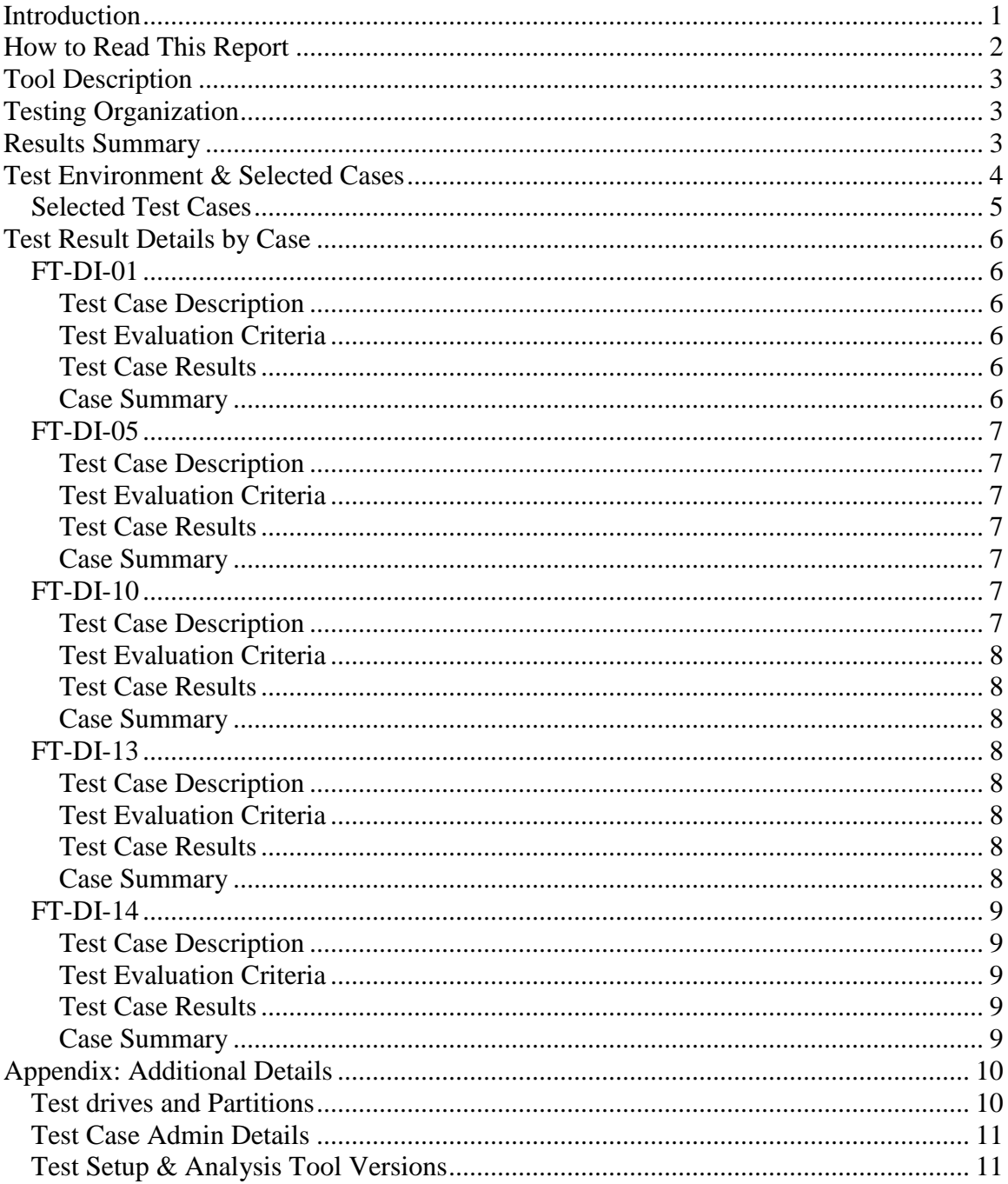

# <span id="page-4-0"></span>**Introduction**

 The Computer Forensics Tool Testing (CFTT) program is a joint project of the National Institute of Standards and Technology (NIST) Special Programs Office and Information Technology Laboratory (ITL). CFTT is supported by other organizations, including the Federal Bureau of Investigation, the U.S. Department of Defense Cyber Crimes Program, and the U.S. Department of Homeland Security's Bureau of subsequent testing of specific tools against those specifications. Department of Homeland Security (DHS), the National Institute of Justice (NIJ), and the Crime Center, U.S. Internal Revenue Service Criminal Investigation Division Electronic Immigration and Customs Enforcement, U.S. Customs and Border Protection and U.S. Secret Service. The objective of the CFTT program is to provide measurable assurance to practitioners, researchers, and other applicable users that the tools used in computer forensics investigations provide accurate results. Accomplishing this requires the development of specifications and test methods for computer forensics tools and

 computer forensics community can review and comment on the specifications and test Test results provide the information necessary for developers to improve tools, users to make informed choices, and the legal community and others to understand the tools' capabilities. The CFTT approach to testing computer forensics tools is based on wellrecognized methodologies for conformance and quality testing. Interested parties in the methods posted on the CFTT Web site [\(https://www.cftt.nist.gov/\)](https://www.cftt.nist.gov/).

Federated Testing is an expansion of the CFTT program to provide forensic investigators and labs with test materials for tool testing and to support shared test reports. The goal of Federated Testing is to help forensic investigators to test the tools that they use in their labs and to enable sharing of tool test results. CFTT's Federated Testing Forensic Tool Testing Environment and included test suites can be downloaded from <https://www.cftt.nist.gov/federated-testing.html>and used to test forensic tools. The results can be optionally shared with CFTT, reviewed by CFTT staff, and then shared with the community.

 This document reports the results from testing the disk imaging function of EnCase Forensic Version 8.05.00.182 using the CFTT Federated Testing Test Suite for Disk Imaging, Version 2.

Test results from other tools can be found on DHS's computer forensics web page, <https://www.dhs.gov/science-and-technology/nist-cftt-reports>.

# <span id="page-5-0"></span>**How to Read This Report**

This report is organized into the following sections:

- 1. Tested Tool Description. The tool name, version, vendor information, support environment (e.g., operating system version, device firmware version, etc.) version are listed.
- 2. Testing Organization. Contact information and approvals.
- meet expectations. The section also provides any observations of interest about 3. Results Summary. This section identifies any significant anomalies observed in the test runs. This section provides a narrative of key findings identifying where the tool meets expectations and provides a summary of any ways the tool did not the tool or about testing the tool including any observed limitations or organization imposed restrictions on tool use.
- 4. Test Environment. Description of hardware and software used in tool testing in sufficient detail to satisfy the testing organization's policy and requirements.
- 5. Test Result Details by Case. Automatically generated test results that identify anomalies.
- 6. Appendix: Additional Details. Additional administrative details for each test case such as, who ran the test, when the test was run, computer used, etc.

## **Federated Testing Test Results for Disk Imaging Tool: EnCase Forensic Version 8.05.00.182**

Tests were Configured for the Following Write Block Scenarios:

 Large (> 138GB) SATA drive with Tableau T35u connected to PC by USB interface Large (> 138GB) SATA drive with Tableau T35u connected to PC by USB interface

# <span id="page-6-0"></span>**Tool Description**

 Tool Name: EnCase Forensic Tool Version: 8.05.00.182

Operating System: Windows 10.

Vendor Contact:

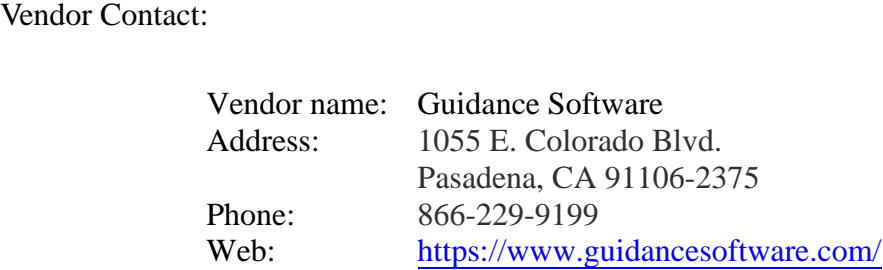

# <span id="page-6-1"></span>**Testing Organization**

 Organization conducting test: Missouri State Public Defender Digital Forensics Lab Authored by: Kate Davenport Contact: Kate Davenport

This test report was generated using CFTT's Federated Testing Forensic Tool Testing Environment, see [Federated Testing Home Page.](https://www.cftt.nist.gov/federated-testing.html)

# <span id="page-6-2"></span>**Results Summary**

The tool met expectations for the different imaging scenarios tested. The tool met expectations for the different imaging scenarios tested.<br>
August 2018 Page **3 of 11** EnCase Forensic v8.05.00.182

# <span id="page-7-0"></span>**Test Environment & Selected Cases**

Hardware:

Workstation B, Lenovo ThinkStation P510 Signature Edition FT-LOGS- PNY 32 GB USB

A1 Source Drive- WD Black 500 GB S/N: WX41AB4CL9LF Model: WD5000BPKX-00HPJT0

A2 Source Drive- WD Black 500 GB S/N: WX41AB4CLHZ4 Model: WD5000BPKX-00HPJT0

 A4 Source Drive- WD Caviar 250 GB (32 GB FAT Partition) S/N: WMART1348638 Model: WD2500AAJS-00VTA0

 A5 Source Drive- WD Caviar 250 GB (32 GB NTFS Partition) S/N: WMART1348638 Model: WD2500AAJS-00VTA0

D2 Destination Drive- Seagate Barracuda 80 GB S/N: 5LRC74XD Model: ST3808110AS

Operating System: Windows 10

#### **Write Blockers Used in Testing**

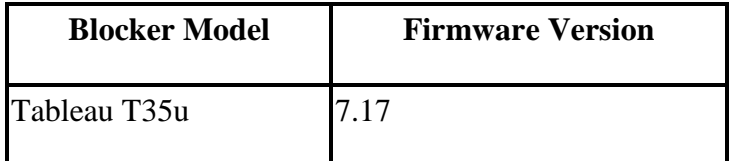

Federated Testing Version 2

## <span id="page-8-0"></span>**Selected Test Cases**

This table presents a brief description of each test case that was performed.

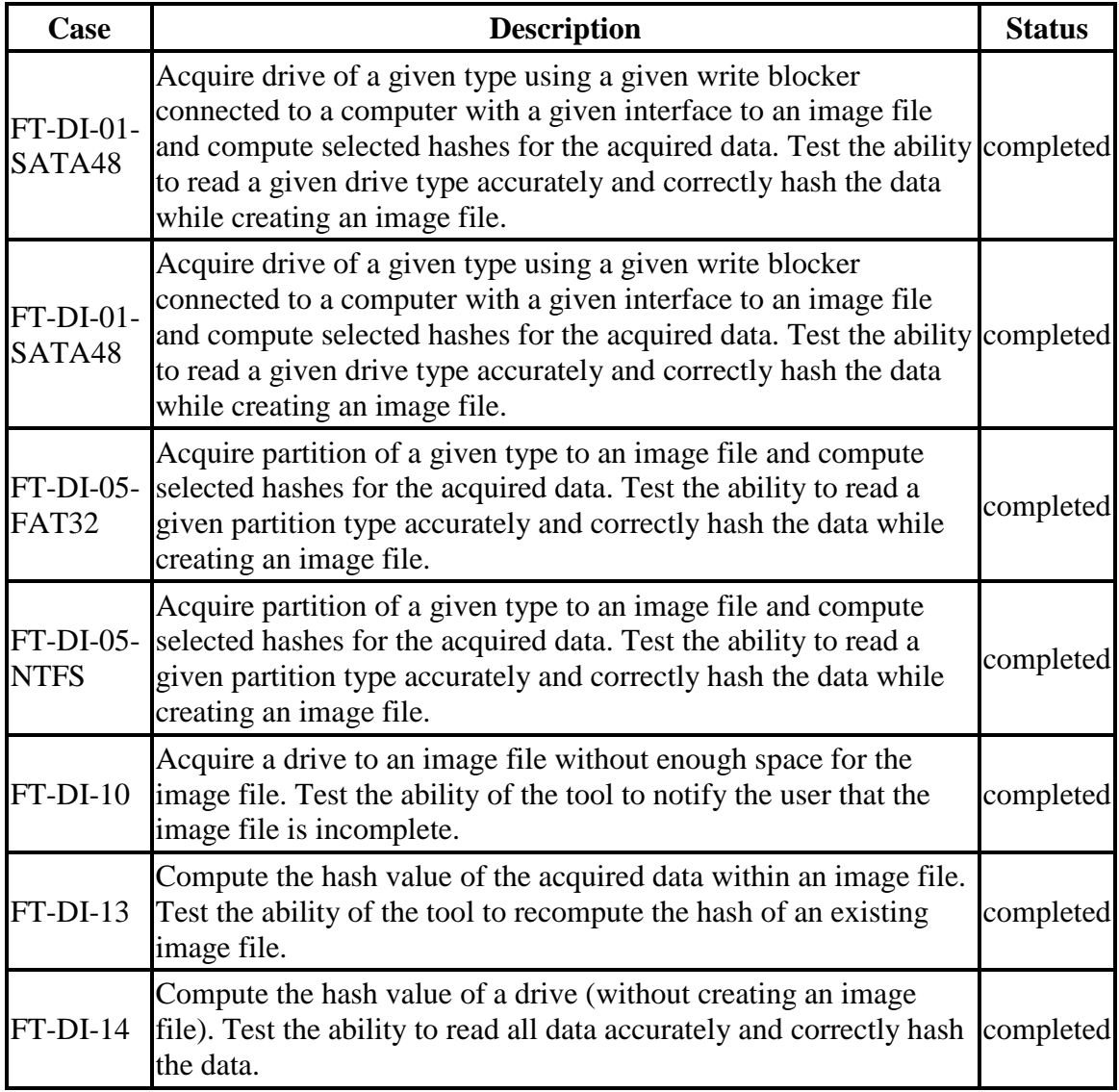

#### **Test Case Status**

# <span id="page-9-0"></span>**Test Result Details by Case**

<span id="page-9-1"></span>This section presents test results grouped by function.

## **FT-DI-01**

#### <span id="page-9-2"></span>**Test Case Description**

 Acquire drive of a given type using a given write blocker connected to a computer with a given interface to an image file and compute selected hashes for the acquired data. Test the ability to read a given drive type accurately and correctly hash the data while creating an image file.

 the table below. Two tests are required to test ATA or SATA drives, one to test drives smaller than 138GB (ATA28 & SATA28: 28-bit addressing) and one to test larger drives This test can be repeated to test acquisition of multiple drive types. This test tests the ability of the tool to acquire a specific type of drive (the drive type tested is included in the test case name) to an image file using a specific write blocker (applies only to tools that are used with hardware write blockers) and a certain interface connection between the test computer and the write blocker. The write blocker used and the interface connection between the test computer and the write blocker are listed for each test case in (ATA48 & SATA48: 48-bit addressing).

#### <span id="page-9-3"></span>**Test Evaluation Criteria**

The hash values computed by the tool should match the reference hash values computed for the source drive.

#### <span id="page-9-4"></span>**Test Case Results**

The following table presents results for individual test cases.

|      |                                         | <b>Reference Hash vs Tool Hash</b> |  |  |
|------|-----------------------------------------|------------------------------------|--|--|
| Case | <b>Src Blocker (interface)</b>          | MD5                                |  |  |
|      | $FT-DI-01-SATA48 a1$ Tableau T35u (USB) | match                              |  |  |
|      | $FT-DI-01-SATA48 a2$ Tableau T35u (USB) | match                              |  |  |

**Test Results for FT-DI-01 cases** 

#### <span id="page-9-5"></span>**Case Summary**

Results are as expected.

## <span id="page-10-0"></span>**FT-DI-05**

#### <span id="page-10-1"></span>**Test Case Description**

 acquired data. Test the ability to read a given partition type accurately and correctly hash the data while creating an image file. Acquire partition of a given type to an image file and compute selected hashes for the

#### <span id="page-10-2"></span>**Test Evaluation Criteria**

The hash values computed by the tool should match the reference hash values computed for the source drive.

#### <span id="page-10-3"></span>**Test Case Results**

The following table presents results for individual test cases.

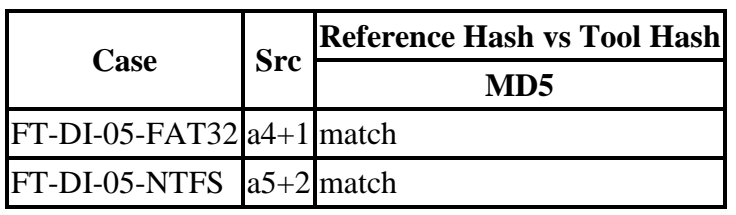

#### **Test Results for FT-DI-05 cases**

#### <span id="page-10-4"></span>**Case Summary**

Results are as expected.

 the image file containing the NTFS file system, the first 62492848 sectors, was then For test FT-DI-05-NTFS EnCase was used to acquire an NTFS partition. The portion of hashed to determine that EnCase acquired the file system and its contents completely.

 NTFS File Sectors per cluster (sectors): 8 NTFS File System size (sectors): 62492848 NTFS File Partition size (sectors): 62492850 NTFS Partition slack size (sectors): 2 NTFS File Bytes per sector (sectors): 512

#### <span id="page-10-5"></span>**FT-DI-10**

#### <span id="page-10-6"></span>**Test Case Description**

Acquire a drive to an image file without enough space for the image file. Test the ability of the tool to notify the user that the image file is incomplete.

#### <span id="page-11-0"></span>**Test Evaluation Criteria**

<span id="page-11-1"></span>The tool should issue a message indicating not enough space for the image file.

#### **Test Case Results**

The following table presents results for individual test cases.

#### **Test Results for FT-DI-10 cases**

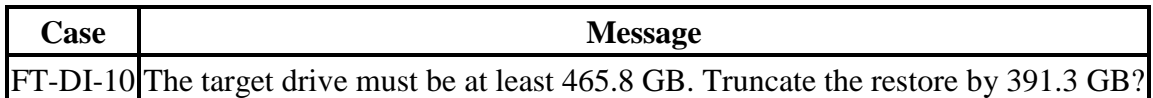

#### <span id="page-11-2"></span>**Case Summary**

<span id="page-11-3"></span>Results are as expected.

#### **FT-DI-13**

#### <span id="page-11-4"></span>**Test Case Description**

Compute the hash value of the acquired data within an image file. Test the ability of the tool to recompute the hash of an existing image file.

#### <span id="page-11-5"></span>**Test Evaluation Criteria**

The hash values computed by the tool should match the reference hash values computed for the source drive.

#### <span id="page-11-6"></span>**Test Case Results**

The following table presents results for individual test cases.

#### **Test Results for FT-DI-13 cases**

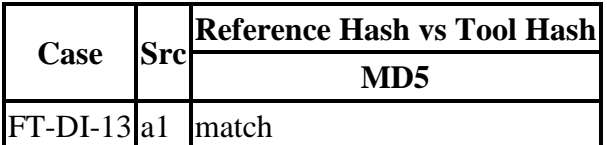

#### <span id="page-11-7"></span>**Case Summary**

Results are as expected.

## <span id="page-12-0"></span>**FT-DI-14**

#### <span id="page-12-1"></span>**Test Case Description**

Compute the hash value of a drive (without creating an image file). Test the ability to read all data accurately and correctly hash the data.

#### <span id="page-12-2"></span>**Test Evaluation Criteria**

The hash values computed by the tool should match the reference hash values computed for the source drive.

#### <span id="page-12-3"></span>**Test Case Results**

The following table presents results for individual test cases.

#### **Test Results for FT-DI-14 cases**

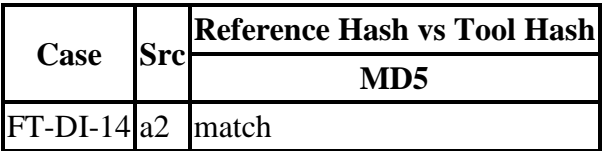

#### <span id="page-12-4"></span>**Case Summary**

Results are as expected.

# <span id="page-13-0"></span>**Appendix: Additional Details**

## <span id="page-13-1"></span> **Test drives and Partitions**

The following table presents the state of each source object, drive or partition, including reference hashes and known content.

 Both drives and partitions are described in the table. Partitions are indicated in the *Drive*  A3 would be A3+1. The type column records either the drive type, e.g. SATA, USB, etc., column by the notation **[drive] + [partition number]**. Where **[drive]** is the drive label and **[partition number]** is the partition number. For example, the first partition on drive or the partition type, e.g., NTFS, FAT32, etc., depending on whether a drive or a partition is being described.

| <b>Drive</b> | <b>Type</b> | <b>Content</b> | <b>Sectors</b>                          | MD <sub>5</sub> | <b>SHA1</b>       | <b>SHA256</b> | <b>SHA512</b> |  |  |  |
|--------------|-------------|----------------|-----------------------------------------|-----------------|-------------------|---------------|---------------|--|--|--|
| a1           | sata        | known          | 976773168 A62A5<br>$(465GiB)*$ $\cdots$ |                 | <b>EC829</b><br>. | 33100<br>.    | 3EFD8<br>.    |  |  |  |
| a2           | sata        | known          | 976773168<br>(465GiB)*8FF3A             |                 | D8F8B             | OC592         | 93B31         |  |  |  |
| $a4+1$       | fat32       | N/A            | 62492787 (29GiB)                        | CDD35           | FCC99<br>.        | 01B17<br>.    | 55959<br>.    |  |  |  |
| $a5+2$ ntfs  |             | N/A            | 62492850 (29GiB) 5A584                  |                 | 81262             | 7CA6E         | 08817         |  |  |  |
| $a5+2$       | NTFS-<br>FS | N/A            | 62492848 (29GiB) 364D5                  |                 | FE929             | $00D7B$       | 5A0D7         |  |  |  |

**Test Drives** 

\* Large 48-bit address drive

## <span id="page-14-0"></span>**Test Case Admin Details**

 destination drive, and the date the test was run are listed. For each test run, the test computer, the tester, the source drive, the image file drive, the

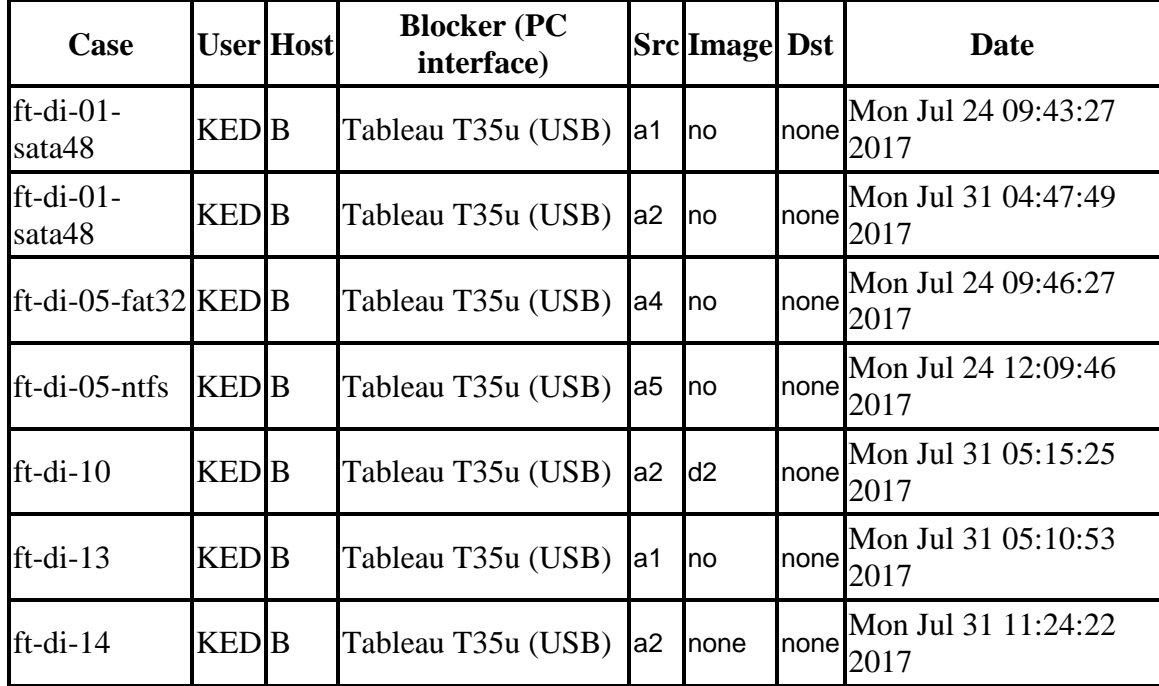

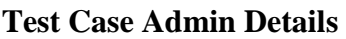

## <span id="page-14-1"></span>**Test Setup & Analysis Tool Versions**

Version numbers of tools used are listed.

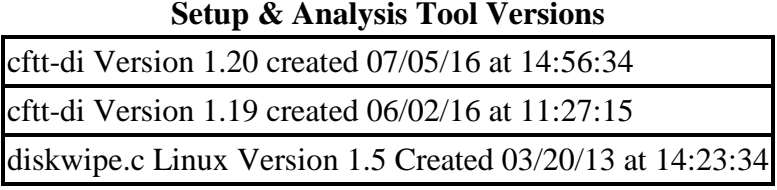

Tool: @(#) ft-di-prt\_test\_report.py Version 1.20 created 07/05/16 at 14:57:20 OS: Linux Version 3.2.0-51-generic Federated Testing Version 2, released 6/30/2017